# **Truck alcohol safety check**

### **Introducere**

Proiectul constă în implementarea unui sistem de siguranță pentru camioane, șoferul fiind nevoit să treacă un test de alcool pentru a putea porni motorul, pentru demonstratie contine un servo motor. Acesta utilizează o cartelă RFID pentru a verifica identitatea șoferului, dispune de un ecran LCD pentru afișarea informațiilor, un buzzer pentru a alerta utilizatorul în timpul procesului și un card SD pentru stocarea rezultatelor și prevenirea fraudei. (Ideal) Cardul SD este plasat strategic în interiorul camionului, astfel încât să fie inaccesibil.

Implementarea acestui sistem de siguranță pentru camioane este utilă pentru prevenirea accidentelor rutiere și protejarea vieților, cerința de a trece un test de alcool înainte de a porni motorul contribuind la asigurarea că șoferii sunt în stare bună și în deplină capacitate de a conduce.

Consider că proiectul reprezintă un prototip viabil, care, cu ajustări minime, ar putea fi adaptat și implementat în sistemul unui camion.

## **Descriere generală**

O schemă bloc cu toate modulele proiectului vostru, atât software cât şi hardware însoţită de o descriere a acestora precum și a modului în care interactionează.

Exemplu de schemă bloc:<http://www.robs-projects.com/mp3proj/newplayer.html>

 $\pmb{\times}$ 

Pasii pe care soferul trebuie sa ii urmeze sunt:

Soferul trebuie sa astepte pana cand senzorul de alcool este pregatit (senzorul MQ3 are un timp necesar pentru incalzire). Soferul valideaza cardul sau la cititorul RFID pentru a confirma identitatea. Daca identitatea este confirmata atunci se va afisa numele sau si este gata sa inceapa testul. Senzorul de alcool MQ3 preia aerul suflat spre el si transmite rezultatul la arduino. Arduino-ul proceseaza rezultatul primit de la senzor si dupa procesarea calculului exista 2 situatii: nivelul de alcool este egal cu 0 sau mai mare decat 0. Pentru testul negativ se transmite prin USB "ENGINE\_STARTING", se afiseaza pe LCD ca se poate porni motorul si porneste servo motorul. In cazul in care testul este pozitiv la alcool, atunci soferul nu poate porni motorul, este afisat un mesaj conform pe LCD si primeste un delay de 15 minute pana cand va putea reincepe procesul.

# **Hardware Design**

Aici puneți tot ce ține de hardware design:

- listă de piese
- scheme electrice (se pot lua și de pe Internet și din datasheet-uri, e.g. <http://www.captain.at/electronic-atmega16-mmc-schematic.png>)
- diagrame de semnal
- rezultatele simulării

Lista componente:

- 1 x arduino UNO
- $\bullet$  1 x breadboard
- 1 x IIC 1602 LCD
- 1 x RFID Module RC522
- 1 x RFID keychain
- 1 x RFID White card
- 1 x senzor alcool MQ3
- 1 x Placa de stocare Micro SD TF Card reader
- 1 x rezistenta 220
- 1 x buzzer pasiv
- 1 x servo motor SG90

[Schema electrica:](http://ocw.cs.pub.ro/courses/_detail/pm/prj2024/avaduva/schema_el_rst_9_schem.png?id=pm:prj2024:avaduva:alexandru.onel0512)

#### $\pmb{\times}$

Explicatii pini:

1) Pentru motorul servo SG90 am ales drept pin de semnal, pinul 6 digital PWM(orice pin digital PWM era bun).

2) Pentru senzorul de alcool MQ3 am ales sa il folosesc in mod analogic, astfel am conectat la A0, respectiv A0 la arduino (orice pin analog era ok).

3) Pentru LCD I2C am urmat varianta standard de conectare. ( [https://projecthub.arduino.cc/arduino\\_uno\\_guy/i2c-liquid-crystal-displays-5eb615\)](https://projecthub.arduino.cc/arduino_uno_guy/i2c-liquid-crystal-displays-5eb615). Am folosit pinii A4 si A5 pentru a obtine SDA respectiv SCL.

4) Buzzerul pasiv l-am conectat la pinul digital 2 deoarece imi era mai accesibil. Orice pin digital liber este perfect okay.

[Problema a fost la RFID si SD card reader, ambele folosind SPI deci aveau MISO, MOSI si SCK comun.](http://ocw.cs.pub.ro/courses/_detail/pm/prj2024/avaduva/whatsapp_image_2024-05-02_at_22.43.21.jpeg?id=pm:prj2024:avaduva:alexandru.onel0512) [O solutie de pe internet care m-a ajutat in conectarea si cardului SD, dar si a RFID-ului simultan:](http://ocw.cs.pub.ro/courses/_detail/pm/prj2024/avaduva/whatsapp_image_2024-05-02_at_22.43.21.jpeg?id=pm:prj2024:avaduva:alexandru.onel0512) <https://forum.arduino.cc/t/sd-card-and-rfid-not-working-together-spi-conflict/995287/6>

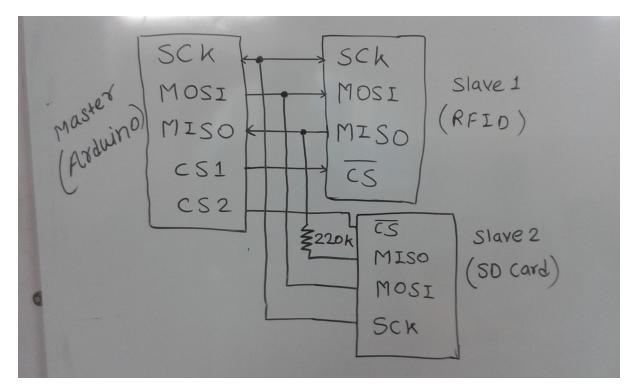

Astfel:

5) Pentru RFID am conectat la pinii digitali: 11 pentru MOSI, 12 pentru MISO, 13 pentru SCK, 10 pentru SDA si 9 pentru RST.

6) Pentru SD card reader am conectat la pinii digitali: 11 pentru MOSI, 12 pentru MISO, 13 pentru SCK, am adaugat rezistenta de 220 in plus pentru MISO, si 4 pentru CS.

PENTRU DEMO: Am pus link cu video pe YT la "Rezultate obtinute"

# **Software Design**

Descrierea codului aplicaţiei (firmware):

- mediu de dezvoltare (if any) (e.g. AVR Studio, CodeVisionAVR)
- librării și surse 3rd-party (e.g. Procyon AVRlib)
- algoritmi și structuri pe care plănuiți să le implementați
- (etapa 3) surse şi funcţii implementate

Mediul de dezvoltare folosit este Arduino IDE. Este o alegere excelenta pentru un incepator, avand un setup foarte simplu.

**Stadiul actual al implementarii:** Proiectul implementeaza tot ce mi-am propus, acesta are drept functionalitati software:

- Detecteaza si citeste carduri RFID. In functie de cardul prezentat, valideaza identitatea si permite accesul catre pasii urmatori de testare. Totodata, daca accesul este valid, afiseaza si numele utilizatorului (soferului).
- Utilizarea senzorului de alcool MQ3. Senzorul analizeaza cantitatea de alcool din aerul suflat spre el si in functie de valoarea calculata si **aproximata** (proces descris mai jos) permite pornirea motorului.
- Servo motorul SG90 realizează o mișcare de 180 de grade, deplasându-se complet către stânga și apoi complet către dreapta.
- Sd card reader. Este folosit pentru a salva intr-un fisier text, concentratia de alcool alaturi de identitatea soferului (un camion are mai multi soferi daca e pe echipaj).
- LCD I2C. Este folosit la fiecare etapa. Afiseaza stadiul procesului de testare, precum si rezultatele

(apt de condus sau nu).

• Buzzer pasiv. Este folosit pentru a acompania fiecare etapa, prin furnizarea de feedback.

#### **Motivatia alegerii bibliotecilor:**

- Pentru RFID am ales sa folosesc MFRC522.h. Biblioteca este special concepută pentru cititorul RFID RC522, care este unul dintre cele mai comune și accesibile module RFID disponibile. Am vazut-o recomandata peste tot si majoritatea tutorialelor foloseau aceasta librarie.
- Pentru servo motor am folosit Servo.h. Biblioteca Servo este utilizată pentru a controla servo motorul SG90. Permite setarea unghiului de rotație al servo motorului și controlul acestuia prin semnale PWM.
- Pentru sd card reader am folosit SD.h. Biblioteca SD este folosită pentru a interacționa cu cardurile SD. Permite inițializarea cardului, deschiderea, citirea și scrierea fișierelor pe cardul SD. Am testat toate functionalitatile sale, si am ramas doar cu scrierea intr-un fisier.
- Pentru lcd i2c am folosit LiquidCrystal I2C.h. Această bibliotecă este folosită pentru a controla afișajul LCD cu interfață I2C. Concret am folosit mult metodele de print, clear si setCursor.
- Pentru RFID si SD card am avut nevoie si de libraria SPI.H. Biblioteca SPI se ocupă de complexitătile configurării vitezei magistralei, ordinii datelor și modului, care pot diferi între dispozitive. Bibliotecile SD.h si MFRC522.h depind de aceasta biblioteca.

**Elementul de noutate al proiectului:** unicitatea este ideea de integrare a unui sistem in plus de siguranta, pentru a preveni condusul sub influenta alcoolului.

#### **Utilizarea functionalitatilor din laborator in cadrul proiectului:**

- Din laboratorul de GPIO am folosit cunostintele generale, care au oferit baza pentru folosirea unor componente simple, precum buzzerul pasiv. (setarea unui pin digital pe high, pe low)
- Din laboratorul de PWM am folosit cunostintele pentru intelegerea controlului unui motor servo. Desi am folosit librarie ajutatoare, cunostintele acumulate au ajutat in intelegerea utilizarii unui motor folosind PWM.
- Din laboratorul de SPI am folosit mai mult pentru partea hardware. Explicatiile oferite in conectarea mai multor dispozitive folosind SPI, mai precis **2.1 Conectarea mai multor dispozitive** a fost de ajutor, am gasit si pe internet aceiasi solutie. A fost util ca am mai lucrat cu cardul SD la laborator, acasa m-am descurcat relativ usor. (**Debugging enervant**, scoate cardul sd, baga cardul sd, laptopul n-are cititor sd, foloseste laptopul vechi).
- Din laboratorul de I2C am invatat modul în care dispozitivele master și slave comunică folosind doar două linii: SDA (linia de date) și SCL (linia de ceas). Aceasta informatie a fost utila, pentru a avea o minima intelegere despre cum libraria LiquidCrystal lucreaza in spate.

#### **Scheletul proiectului:**

**setup():** am initializat lcd-ul, sd card reader-ul si rfid-ul. Am setat pinii pentru servo motor si pentru buzzer. Am afisat un mesaj de informare, ca trebuie asteptate 3 beep-uri. Am setat un delay pentru a astepta sa se incalzeasca senzorul de alcool. Dupa delay am folosit functia tone() pentru a reda 3 sunete, pentru a alerta utilizatorul ca senzorul este gata.

**loop():** am folosit functia PICC\_IsNewCardPresent() pentru a detecta aparitia unei cartele RFID. Cu ajutorul PICC\_ReadCardSerial() este citita valoarea cartelei. Daca este egala cu o anumita valoare (cunoscuta), afisez "Hello Marian" si varsta random de 22 de ani. (Marian e ales arbitrar) Ulterior actualizez lcd-ul si apelez functia performBreathalyzerTest(). Am incercat sa folosesc functii pentru fiecare componenta pentru un coding style mai bun. Functia foloseste analogRead() si citeste valoarea de la senzorul de alcool. Aici intervine logica explicata in **calibrarea elementelor de**

**senzoristica**. Dupa intoarcerea rezultatului functiei, se apeleaza saveDataToSD() care verifica initializarea cardului SD si folosind SD.open() obtine un dataFile, pe care apeleaza metoda print() si println() pentru a scrie concentratia de alcool si UID-ul soferului in fisier. Dupa salvarea rezultatului, daca valoarea a fost zero atunci apelez functia servoSpin(), care folosind 2 for uri realizeaza 10 miscari ale servo motorului. In schimb, daca valoarea este pozitiva, atunci afisez un mesaj si pun un delay de 2 minute, care folosind un while afiseaza live cat a mai ramas.

#### **Calibrarea elementelor de senzoristica:**

Ideea mea a fost sa iau o valoare de baza, senzorul depinde si de camera in care te afli, poluarea din ea, pentru ca el nu analizeaza strict alcoolul. Astfel, salvez valoarea intiala si apoi intr-un while extrag valori. Daca diferenta este mai mare de un prag intre cele doua (pragul setat este de 100) atunci inseamna ca e alcool detectat.

## **Rezultate Obţinute**

Care au fost rezultatele obţinute în urma realizării proiectului vostru. Video proiect: [https://www.youtube.com/watch?v=3NGuXG7dtdw&ab\\_channel=OnelAlexandruGabriel](https://www.youtube.com/watch?v=3NGuXG7dtdw&ab_channel=OnelAlexandruGabriel) Video proiect final:<https://youtu.be/h2ZpldwdIC8>

# **Concluzii**

Probleme intalnite:

- ⇒ M-am chinuit cu prima componenta pusa, lcd-ul are pe spate un potentiometru si a trebuit sa il setez cu surubelnita. Problema a fost ca nu stiam ca e de la asta, a durat ceva sa caut pe net.
- ⇒ Am mai avut problema cand am conectat si RFID-ul si SD card reader-ul. Cand alegi componentele proiectului, este bine sa verifici cum stai cu pinii inainte, pentru a nu fi nevoie sa multiplexezi.
- ⇒ Trebuie sa gasesti adresa Icd-ului, important de stiut daca nu iti merge din prima.

## **Download**

Codul se poate descarca de mai jos.

[proiect\\_pm\\_onel\\_alexandru\\_332cb.zip](http://ocw.cs.pub.ro/courses/_media/pm/prj2024/avaduva/proiect_pm_onel_alexandru_332cb.zip)

## **Jurnal**

Puteți avea și o secțiune de jurnal în care să poată urmări asistentul de proiect progresul proiectului.

M-am incadrat in toate deadline-urile la timp. Initial, cand aveam ideea deja lucram la proiect si a fost gata inainte de deadline hard si soft. Ulterior, m-am ocupat de aranjarea site-ului de pe ocw.

# **Bibliografie/Resurse**

Listă cu documente, datasheet-uri, resurse Internet folosite, eventual grupate pe **Resurse Software** şi **Resurse Hardware**.

Resurse hardware:

- <https://forum.arduino.cc/t/sd-card-and-rfid-not-working-together-spi-conflict/995287/6>
- <https://www.instructables.com/Arduino-Wiring-and-Programming-of-RFID-Sensor/>
- <https://www.instructables.com/Micro-SD-Card-Tutorial/>
- [https://projecthub.arduino.cc/arduino\\_uno\\_guy/i2c-liquid-crystal-displays-5eb615](https://projecthub.arduino.cc/arduino_uno_guy/i2c-liquid-crystal-displays-5eb615)

#### Resurse software:

- <https://www.arduino.cc/reference/en/libraries/liquidcrystal/>
- <https://www.arduino.cc/reference/en/libraries/mfrc522/>
- <https://www.arduino.cc/reference/en/libraries/sd/>

#### Laboratoare:

- <https://ocw.cs.pub.ro/courses/pm/lab/lab0-2023>
- <https://ocw.cs.pub.ro/courses/pm/lab/lab5-2023-2024>
- <https://ocw.cs.pub.ro/courses/pm/lab/lab6-2023-2024>
- <https://ocw.cs.pub.ro/courses/pm/lab/lab3-2023-2024>

#### [Export to PDF](http://ocw.cs.pub.ro/?do=export_pdf)

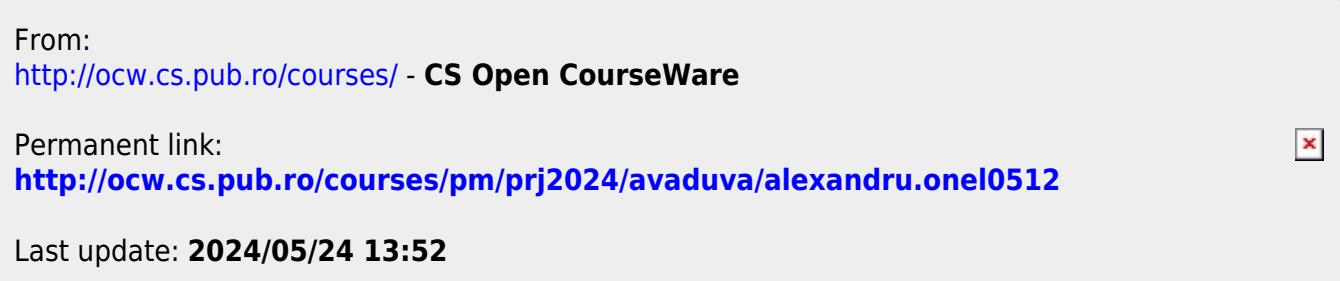